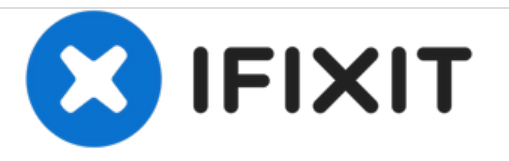

# **Remplacement de la carte réseau WiFi**

Rédigé par: Neil Daniels

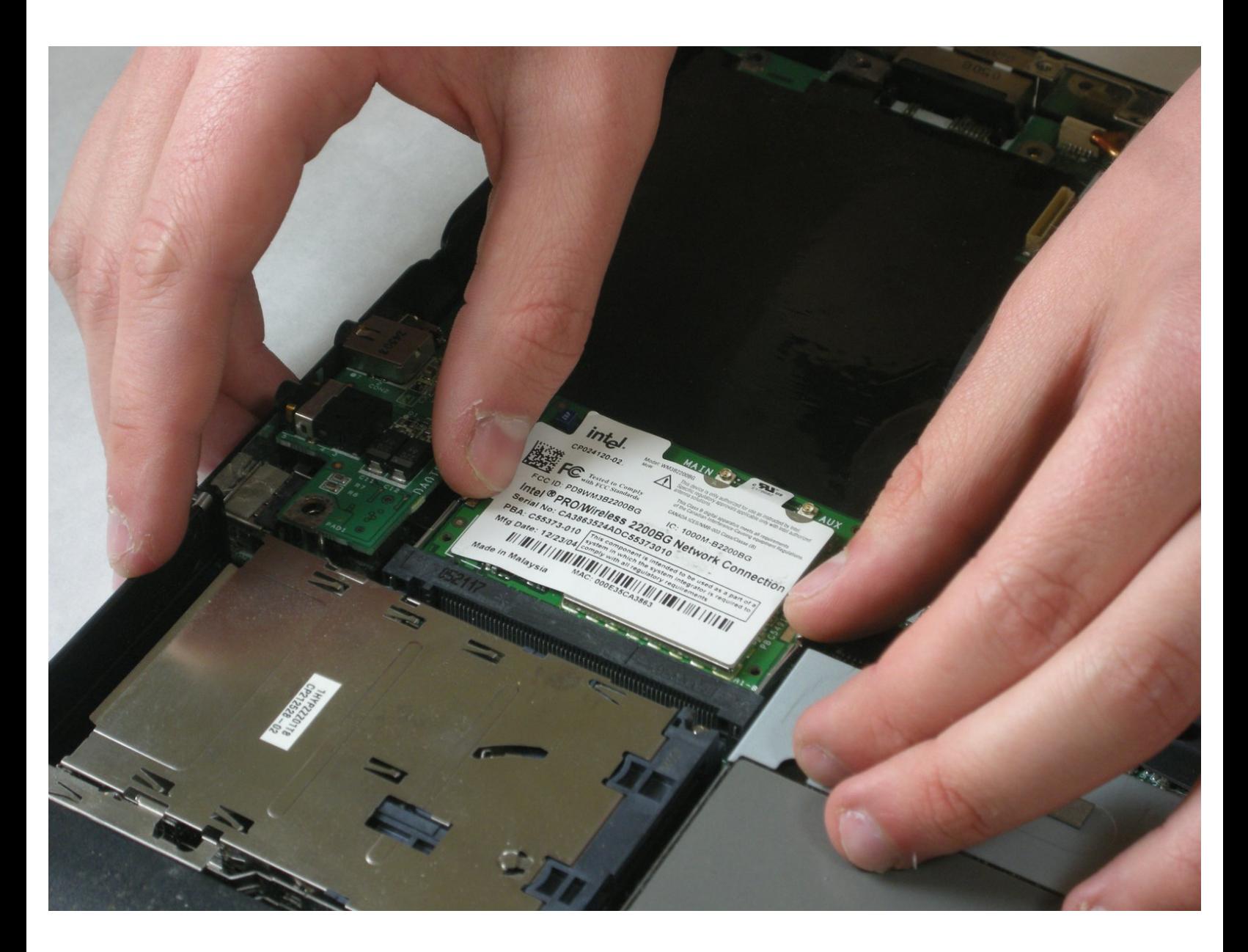

Ce document a A©tA© crA©A© le 2020-12-08 02:26:49 PM (MST).

# **OUTILS:**

s

- [Magnetic](https://store.ifixit.fr/products/magnetic-project-mat) Project Mat (1)
- Phillips 0 [Screwdriver](https://store.ifixit.fr/products/phillips-0-screwdriver) (1)
- [Spudger](https://store.ifixit.fr/products/spudger) (1)
- Phillips #00 [Screwdriver](https://store.ifixit.fr/products/phillips-00-screwdriver) (1)

## **Étape 1 — Batterie**

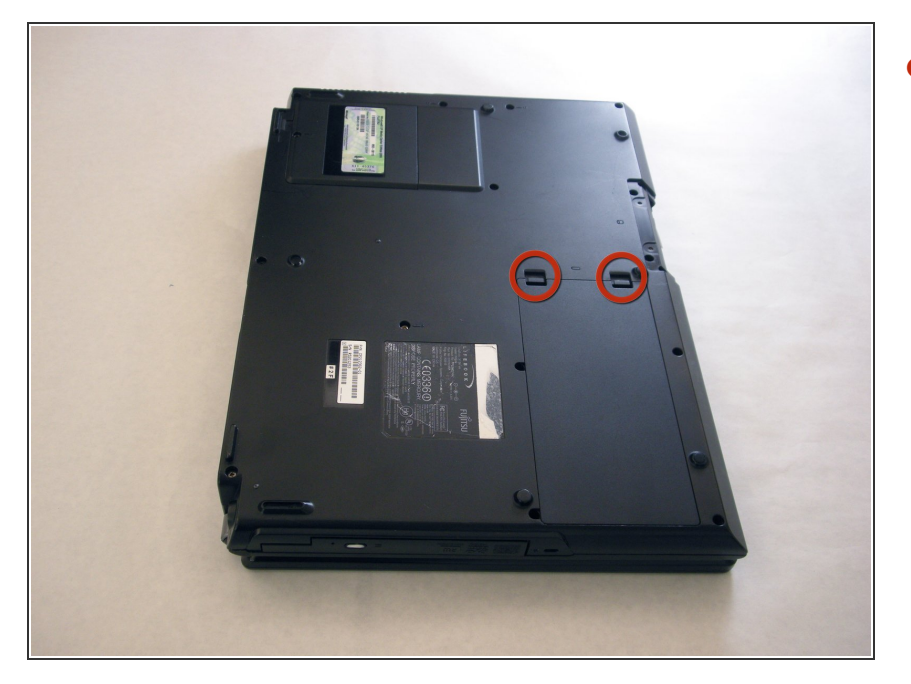

Identifiez les deux attaches qui maintiennent la batterie sous l'ordinateur.  $\bullet$ 

## **Étape 2**

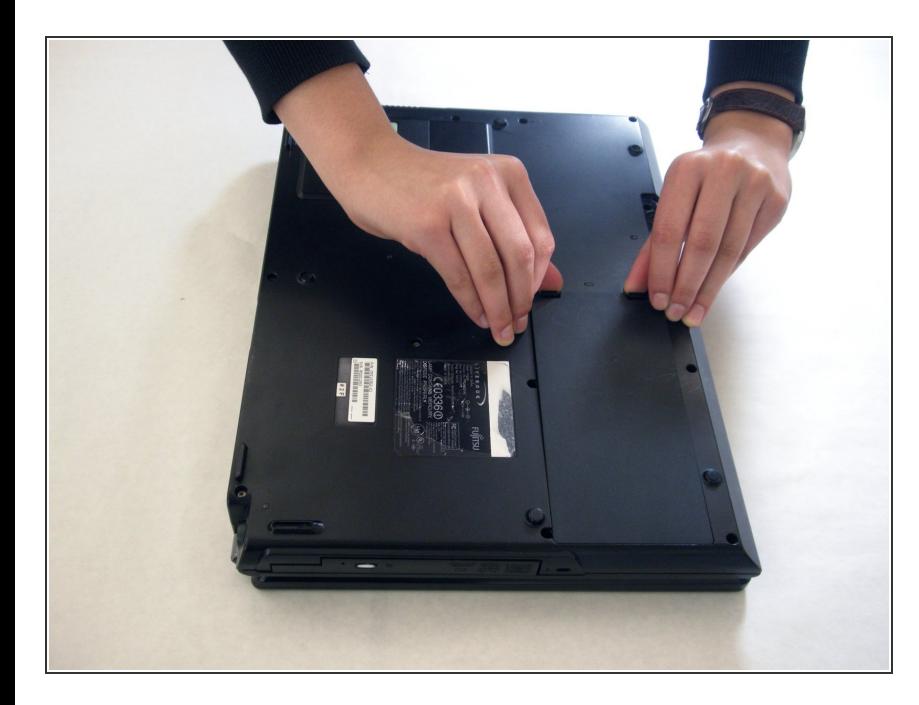

- $\bullet$  A l'aide de vos doigts, poussez les attaches vers l'intérieur puis soulevez-les.
- Retirez la batterie de l'ordinateur.

#### **Étape 3 — Cache de protection des charnières**

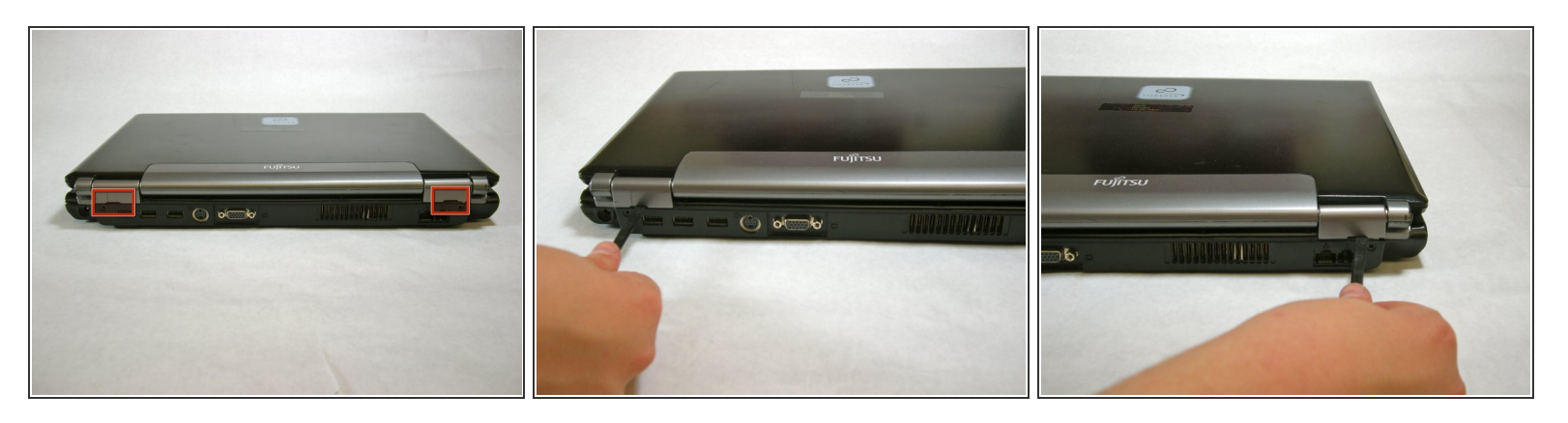

Utilisez un spudger pour soulever le dessous du cache de protection des charnières du côté gauche et droit de l'ordinateur.  $\bullet$ 

**Étape 4**

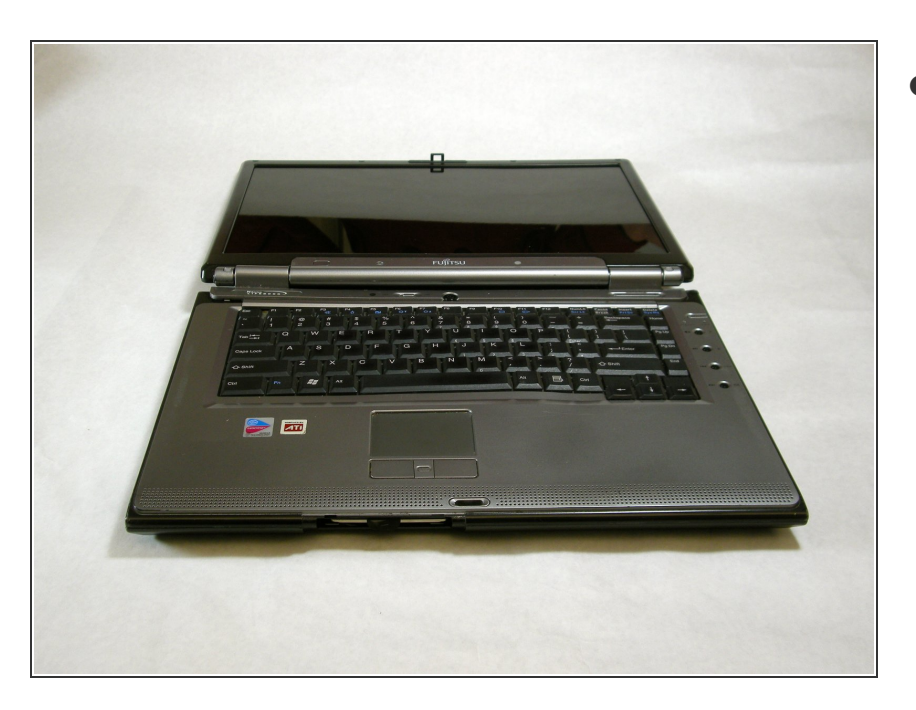

Posez l'ordinateur sur une surface plane de sorte que le moniteur soit éloigné de vous.

![](_page_4_Picture_3.jpeg)

Utilisez un spudger pour soulever partiellement le cache de protection des charnières.

## **Étape 6**

![](_page_4_Picture_6.jpeg)

- Le cache de protection des charnières comporte un câble plat qui est relié à la carte mère. Pour éviter de l'endommager, soulevez doucement le cache de protection des charnières. /N
- Soulevez suffisamment le cache de protection des charnières pour en exposer le câble plat.

![](_page_5_Picture_3.jpeg)

Debranchez le câble plat de la carte mère et retirez le cache de protection des charnières de l'ordinateur.  $\bullet$ 

## **Étape 8 — Clavier**

![](_page_5_Picture_6.jpeg)

- Le clavier comporte un câble plat qui est attaché à la carte mère. Pour éviter de l'endommager, soulevez lentement le clavier.  $\bigwedge$
- Soulevez suffisamment le clavier pour exposer son câble plat.

![](_page_6_Picture_3.jpeg)

Utilisez un spudger pour soulever le clapet du connecteur sur la carte mère.

# **Étape 10**

![](_page_6_Picture_6.jpeg)

Une fois le câble plat détaché, retirez doucement le clavier.

#### **Étape 11 — Blindage EMI**

![](_page_7_Picture_3.jpeg)

- Retirez les vis suivantes, elles sont toutes indiquées par un « 3 -> ».  $\bullet$ 
	- Deux vis de 8,63 mm.
	- Une vis de 7,65 mm
	- Une vis de 5,74 mm
- Retirez la vis indiquée par un « 15  $>$  ».  $\bullet$ 
	- Une vis de 17,81 mm.

## **Étape 12**

![](_page_7_Picture_11.jpeg)

Soulevez le blindage EMI avec vos doigts et retirez-le.

# **Étape 13 — Écran**

![](_page_8_Picture_3.jpeg)

Retirez les vis indiquées.

# **Étape 14**

![](_page_8_Picture_6.jpeg)

Retirez les vis en bas des charnières comme montré sur l'image.  $\bullet$ 

![](_page_9_Picture_3.jpeg)

Utilisez un spudger pour détacher et retirer les câbles de la carte mère.

# **Étape 16**

![](_page_9_Picture_6.jpeg)

Debranchez les câbles de la carte réseau WiFi indiqués.

![](_page_10_Picture_3.jpeg)

Maintenez le bas de l'écran de l'ordinateur en plaçant vos mains dans la position illustrée par l'image. Puis, soulevez l'écran de l'ordinateur.  $\bullet$ 

#### **Étape 18 — Repose poignet**

![](_page_10_Picture_6.jpeg)

Retirez les quatre vis indiquées.

![](_page_11_Picture_3.jpeg)

Retirez les vis du dessous de l'ordinateur comme indiqué sur l'image.  $\bullet$ 

## **Étape 20**

![](_page_11_Picture_6.jpeg)

- Soulevez le repose poignet de la base de l'ordinateur portable.  $\bullet$
- Vous pouvez utiliser un spudger si nécessaire, soulevez à partir des coins à l'avant comme montré.  $\bullet$

![](_page_12_Picture_3.jpeg)

Bon travail ! Vous avez retiré l'ancien repose poignet.  $\bullet$ 

## **Étape 22 — Carte réseau WiFi**

![](_page_12_Picture_6.jpeg)

- Poussez les attaches vers l'extérieur, la carte réseau WiFi se soulèvera.
- Retirez la carte réseau WiFi.

![](_page_13_Picture_3.jpeg)

Une image montrant sur la gauche la carte réseau WiFi retirée de l'ordinateur.  $\bullet$ 

Pour remonter votre appareil, suivez ces instructions dans l'ordre inverse.